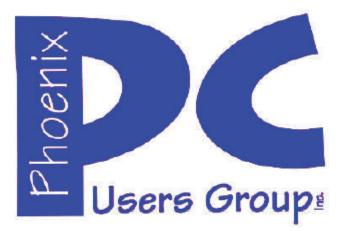

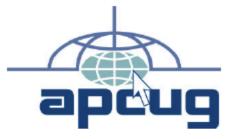

#### Phoenix PC Users Group Officers

President: Vice President: Secretary: Treasurer: David Yamamoto Richard Elardo, PhD Chuck Lewis Paul Jamtgaard

#### **Staff Members**

Membership Coordinator: Webmaster: Fountain Hills Coordinator: East Side Coordinator: West Side Coordinator: Public Relations: Newsletter Publisher: Newsletter Editor: Open Position Bill Aulepp Nancy Ogden Open Position Bill Aulepp Open Position Bill Aulepp Michael Bishop, PhD

#### **Contact Information**

David Yamamoto: Richard Elardo Chuck Lewis: Paul Jamtgaard: Board of Directors Bill Aulepp: Michael Bishop: Bill Aulepp: President@PhoenixPCUG.org Vicepres@PhoenixPCUG.org Secretary@PhoenixPCUG.org Treasurer@PhoenixPCUG.org BOD@PhoenixPCUG.org Publisher@PhoenixPCUG.org Editor@PhoenixPCUG.org Webmaster@PhoenixPCUG.org

Steering Committee: Officers and Members who are present at the 6:00 P.M. West Side meeting

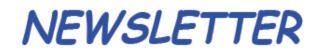

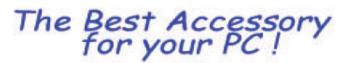

**Proud member of www.azacc.org** The Arizona Alliance of Computer Clubs

## MAIN MEETINGS - maps on Page 16

West Side.....Tue, Aug 19, 2014 CollegeAmerica, 9801 North Metro Pkwy E, Phoenix

East Side......Wed, Aug 20, 2014 2625 W Baseline Rd, Tempe (one block west of Fryu's Electronics)

**Fountain Hills......Thur, Aug 21, 2014** Fountain Hills Library, 12901 N La Montana Drive, Fountain Hills

**Presentation this month:** Current computer topics in the news

For date and time changes, check our website: <u>www.phoenixpcug.org</u>

#### INSIDE THIS ISSUE.....Page

2014 Meetings Calendar ......3

- The Art of the Photograph......4
  Smart Device Users Beware: Fraud May
  - Be Just a Click Away .....5
- 3. Interesting Internet Finds Nov 2013......8
- 4. Interesting Internet Finds Dec 2013......9
- 5. Review: East-Tec Eraser 2014 .....10
- 6. Portable Digital Storage......12
- 7. Cloud Storage Are You Concerned? ......13 8. PC Decrapifier Wipes Unwanted Junk ......14

## FROM YOUR PRESIDENT

Hello everybody!

Since I'm writing this column earlier than usual, our rain shortage may get better. However, we've had a fairly limited monsoon and global warming is tough. Maybe things will get better? I've heard the Colorado River is flowing well due to snow melt which will help our water supply.

School will be starting this month, so watch out for kids.

At the meetings, we have a free flowing discussion showing various web sites, do Q&A and give the best advice we can.

Kim Komando & tips this month: https://www.google.com/?gws\_rd=ssl#q=kim+komando

Ken Coburn, Data Doctors Tech Tips http://www.datadoctors.com/media/tips/

Leo Laporte <u>http://www.techguylabs.com/</u> <u>http://leoville.com/</u> <u>http://twit.tv/people/leo-laporte</u>

June 2014, I tried out **Norton Safe Web** http://safeweb.norton.com/ & **Online Link Scan** www.onlinelinkscan.com Both are excellent.

Before you click to a site, check it out first with **Is This Website Safe?** from Norton Safe Web. This helpful service runs a digital background check to see if a site has malicious intent in mind or if it's OK to visit.

David -

## FROM YOUR EDITOR

For an ardent television-watching sports fan, this has been a good year already. The month-long World Cup of Soccer, held in a four-year cycle, overlapped with the annual three-week Tour de France, (which actually started in England this year). As always for events such as these, there are winners and losers, good things and bad things. In England, a good was the rarity of being able to see 200 world-class cyclists, live and in action. (The competition attracted 5 million roadside watchers in the 3 days it was run there.) Not so good, however, was the result of trying to connect all 5 million cell phone users simultaneously. (It overwhelmed the system.) As a novel side event, last year's winning cyclist was given the only ticket ever printed to ride a bicycle through the English Channel car/train tunnel between the two countries. But not so novel were some photographers who dangerously attempted to take a snapshot by edging into the path of cyclists traveling at 30 miles/hour.

In Brazil the white Copacabana beach on the South Atlantic Ocean was shown at all possible television breaks (good), but not very much else outside of the country outside of the stadiums (bad). First time viewers learned that soccer is played not only in Rio de Janeiro, (nice) but in 11 more previously unknown cities, including one that is so deep in the Amazon Rain Forest that it can be reached only by boat or airplane, and the weather was hot and humid (not nice) A local tradition is the painting of decorative graffiti on city walls by skilled artists. The progress of a mural featuring the World Cup athletes in action was shown on television daily, as the work progressed (good). Other city walls were painted, in equal quality, with public protests of the expenditure of an estimated \$14 billion of government funds on hosting the soccer tournament. The signs carry words stressing the need for schools, health care, and job creation instead of a stadium with 40,000 seats when the typical attendance is 4,000, and that for use only 4 times a year (bad).

And Brazil's team was eliminated by suffering a record score-breaking loss in a semi-final round.

Michael

Phoenix PC Users Group

2014 MEETINGS CALENDAR

For date and time changes, check our website: <u>www.phoenixpcug.org</u>

PRESENTATION THIS MONTH

## **Current computer topics in the news**

## **GENERAL MEETINGS**

#### WEST SIDE: CollegeAmerica (see map page 16)

- Tuesday, August 19, 2014
- 6:00 PM Steering Committee and (Election of Officers Nov & Dec)
- 6:30 PM Q and A

#### **EAST SIDE: University of Advancing Technology (see map pg 16)**

- Wednesday, August 20, 2014

- 6:30 PM - Q and A

## FOUNTAIN HILLS: Fountain Hills Library (see map page 16)

- Thursday, August 21, 2014 - 6:30 PM - O and A

## Meetings this year 2014: Reserve UAT August for Sept-Dec

| August 19, 20, 21 | Sept 16, 17, 18 |                |
|-------------------|-----------------|----------------|
| Oct 14, 15, 16    | Nov 18, 19, 20  | Dec 16, 17, 18 |

## REMEMBER: PAY YOUR DUES! Thanks.

## Page 4 Phoenix PC Users Group

#### Book Review – The Art of the Photograph

By Art Wolfe and Rob Sheppard Review by Mark Mattson, Editor, Computer Users of Erie, Pennsylvania <u>www.cuerie.com</u> cuerie01 (at) roadrunner.com

"Good photography does not come from simply capturing an image. It comes from constructing a photo, building it up visually in your mind" (*Author Art Wolfe*).

The thought process embodied in the quote above describes the ideals that are presented in this book. Based upon a series of workshops taught by Wolfe over the years, it attempts to change the way photographers look at the world around them, to help them improve in their art.

Published in early December, the 256 pages in this book are chock-full of valuable information from the 40+ year career of Art Wolfe. There are also contributions from fellow photographer Rob Sheppard interspersed throughout, giving his insights into the topic at hand.

The book is divided into ten chapters, covering the whole gamut of photographic composition:

- 1. Finding Inspiration
- 2. Discovering the Subject
- 3. Constructing the Image
- 4. Camera and Lens
- 5. The Elements of Design
- 6. Color and Black-and-white
- 7. Light and Composition
- 8. Creative Solutions
- 9. 10 Deadly Sins of Composition
- 10. Equipment and Workflow

In addition to the information presented on each page, there are also photos illustrating the concepts being discussed, with technical details given for each. Also, each chapter ends with a series of questions related to the information in that chapter. These are presented to give you a chance to think about what you've learned, and starting points to apply the techniques to your own photography. The final spread in each chapter presents an image shot by Wolfe, and gives detailed information on how it was made, further illustrating the concepts presented in the preceding pages.

This is not, however, your typical "do these things and you'll shoot better" photo book. Everything in its pages has been learned and refined over many years of practical field experience. It goes beyond the mere technical aspects, and presents the knowledge in an almost philosophical tone, in the hopes that the reader will feel the material as well as learn it...to incorporate it into the reader's thoughts and emotions.

The bulk of the book concentrates on the various topics relating to the composition and creation of your images. Chapter nine discusses the 10 deadly sins of photographic composition, such as centering your subject, putting the horizon in the center, and eight more. These cover the most common mistakes made by amateur photographers, and are presented to help you avoid them.

## Page 5 Phoenix PC Users Group

## August 2014

The final chapter talks a bit about what gear Art Wolfe carries in the field, and why. There is also several pages devoted to the workflow Art has developed when preparing to go on a shoot, and also the process he follows when home doing is post-processing.

This book is an enjoyable and thought-provoking read from cover to cover. If you wish to improve your photos and give them more impact, then you'll want to add this one to your library, and absorb it fully.

#### This book was published December 3, 2013 by Amphoto Books

(<u>http://crownpublishing.com/imprint/amphoto-books/</u>). It lists for \$29.99, and may be purchased from the publisher direct, or from Amazon.com (click the cover image to go to their page). Amazon offers the title for \$23.20, or a Kindle edition for \$18.99. In either case, the ISBN number is 978-0770433161.

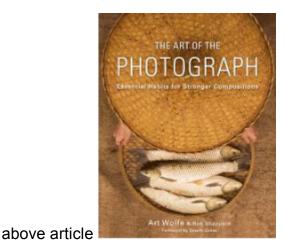

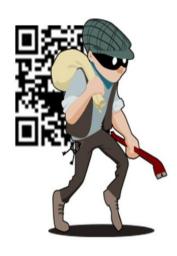

(next article)

#### Smart Device Users Beware: Fraud May Be Just a Click Away

A Heads Up e-mail from the Southeastern Wisconsin Windows User Group Reprinted with Permission from: porte brown, Certified Public Accountants <u>www.portebrown.com</u> / <u>www.sewwug.org</u> email (at) sewwug.org

This was forwarded from a CPA Member of SEWWUG. Even if you don't have a described "smart device," it explains a lot about the QR Codes we often see.

You've installed anti-virus software to protect your personal computer and business network. You know the signs of phishing scams (including unfamiliar senders, poor grammar and misspelled words). And like most people who use the Internet today, you never open a suspicious e-mail or download files from a questionable website.

But what have you done to protect your iPhone, Android or tablet from cyber theft?

Many smart devices currently operate without anti-virus and malware protection. Although there haven't been many high-profile fraud cases involving smart devices, opportunistic hackers are targeting these devices as the world of quick response (QR) codes grows.

## Page 6 Phoenix PC Users Group

http://www.bizactions.com/img/Technology/lores\_security\_mobile\_phone\_code\_safety\_kk.jpg

#### Scammer's Delight

QR codes appeal to fraudsters for several reasons:

They're easy and cheap to create. All you need to do to set up a QR code is go to an online service and enter a web address. The site generates a QR code in seconds for free.

Malicious codes can be printed on stickers and placed on top of legitimate QR codes. Or a fraudster might post the code on a subway station bulletin board or a tourist monument and wait for curious victims to click on the image.

The human eye can't decipher QR codes. People can't tell a legitimate QR code from a malicious one. So it's easier to hide a "click jacking" scam than a phishing scam or virus. Smart devices don't usually slow down or show any other signs of "infection" until the user's data has long-since been compromised.

QR codes are relatively new, but rapidly growing. Hackers will increasingly exploit QR codes as more people purchase smart devices and more businesses use them for marketing purposes.

Users new to the QR code world may be unfamiliar with the risks of clicking on malicious codes and may not be security-conscious enough when using their smart devices.

#### What are QR Codes?

QR codes are square, two-dimensional barcodes that were originally used by auto manufacturers in the 1990s to track vehicle parts. Today, QR codes have become a popular marketing tool for businesses to connect with customers using smart devices.

You've probably seen QR codes in magazine ads, on business cards and product packaging -- even in taxis. Instead of remembering a web address and typing it into your browser, you can simply snap a photo of a QR code with your smart device.

Once clicked, QR codes perform all kinds of functions, quickly and easily. For example, a code might link to product specs on the company's website, enter the user into a prize contest, provide directions to an event, purchase a product using a PayPal account, "like" a company on Facebook or download coupons.

Unfortunately, QR codes can also be used to commit fraud.

#### Anatomy of a QR Code Scam

Some QR codes are self-contained. That is, all the product information is coded into the image. If you have a QR reader on your smart device, it auto-converts the image and directs you to a website.

Other QR codes require you to download or purchase an application (app) to access an online server, which looks up the desired information or performs some other function. Both types of QR codes -- direct and indirect -- are susceptible to fraud.

Scammers can, for example, embed shortened URLS into QR codes to misdirect victims to cloned websites, where the fraudster sells product without ever fulfilling the contract or installs malware to gain control over the device. The next time the user accesses his or her mobile wallet or PayPal account, the malware captures that information and makes fraudulent charges.

Alternatively, proprietary apps pose a security risk by allowing the QR code author to install measurement and tracking systems onto the smart device. Most QR code apps require consent to a user's agreement -which many people fail to read -- and these could authorize the QR code author to track your cell phone usage, access your contacts and other personal information, or ring up charges for premium texts on your cell phone bill, for example.

An even bigger threat occurs when the user connects the smart device to a computer to charge it or sync data. The malware can "leap" to the PC, infecting it and any networks to which the computer is linked. This security risk is one reason some companies are leery of implementing bring-your-own-mobile-device (BYOD) programs.

Users Provide the First Line of Defense

Surprisingly few iPhone, Android or tablet users have taken steps to protect against fraud. Here are four simple things you can do to protect your smart device starting today:

#### http://www.bizactions.com/img/Bullets/arrow\_10x20\_red\_mb.gif

Never click a QR code in a public place, such as a bus stop or mall. Only scan QR codes from trusted sources or vetted by third parties. Be especially careful when traveling overseas where QR code "click jacking" scams tend to be more common.

#### http://www.bizactions.com/img/Bullets/arrow 10x20 red mb.gif

Always check a QR code for a sticker before scanning it. Use your fingernail. If it looks like a sticker, it could be a scam.

http://www.bizactions.com/img/Bullets/arrow 10x20 red mb.gif

Never provide personal information or passwords if requested by a website linked to a QR code, even if the site appears to be legitimate.

#### http://www.bizactions.com/img/Bullets/arrow 10x20 red mb.gif

Install a QR code scanner app that screens URLs before directing you to the site. These apps block unsafe sites and stop online threats before they're downloaded to your device. Search for "secure QR reader" on your smart device. Read the reviews and select one from an anti-virus software provider you know and trust.

The end result of all this is simple: Your smart devices are personal computers. Treat them that way. Don't wait for a major cyber threat to occur to prove that smart devices are vulnerable to viruses and malware. Contact an information technology professional for more information.

## Page 8 Phoenix PC Users Group

#### Interesting Internet Finds - November 2013

Steve Costello, President / Editor, Boca Raton Computer Society, Florida November 2013 issue, Boca Bits <u>http://ctublog.sefcug.com/</u> editor (at) brcs.org

In the course of going through the more than 200 RSS feeds, I often run across things that I think might be of interest to other user group members.

The following are some items I found interesting during the month of November 2013.

WPA2, WEP, And Friends: What's The Best Way To Encrypt Your Wi-Fi? This post from MakeUseOf explains the various options to encrypt your wi-fi, and what the best is.

http://www.makeuseof.com/tag/wpa2-wep-and-friends-whats-the-best-way-to-encrypt-your-wi-fi/

HOWTO: Extend Laptop Battery Life Bob Rankin talks about making your laptop battery last longer.

http://askbobrankin.com/howto extend laptop battery life.html

What's in your toolkit?

Leo A. Notenboom shows what is in his toolkit, and talks about what you should have in yours. Discs, operating systems, anti-malware tools, and other utilities, for emergencies.

http://askleo.com/whats-in-your-toolkit/

How to Speed Up Any Android Phone By Disabling Animations HowToGeek tells how to speed up any Android phone.

http://www.howtogeek.com/175033/how-to-speed-up-any-android-phone-by-disabling-animations/

How To Fix Flash Player Crashes Issue in Google Chrome I was having the crash problem, and this MakeTechEasier post, gave me the solution. Things are much better now.

http://www.maketecheasier.com/fix-flash-player-crashes-issue-in-chrome/

Simple Questions: What is the Clipboard in Windows & How to Manage It? 7tutorials answers the question, and provides some clipboard management options.

http://www.7tutorials.com/simple-questions-what-clipboard-windows-how-manage-it

A close look at Gmail's new Google Drive integration for attachments If you use Gmail, you have noticed by now that attachments are handled differently. ghacks takes an in depth look at how Gmail now handles attachments in this post.

http://www.ghacks.net/2013/11/13/close-look-gmails-new-google-drive-integration-attachments/

Page 9

\*\*\*\*\*\*\*

Most Fridays, more interesting finds will be posted on the Computers, Technology, and User Groups Blog: <u>http://ctublog.sefcug.com/tag/interesting-internet-finds/</u> The posts are under Creative Commons licensing.

#### Interesting Internet Finds – December 2013

Steve Costello, President / Editor, Boca Raton Computer Society, Florida December 2013 issue, Boca Bits <u>http://ctublog.sefcug.com/</u> Editor (at) brcs.org

In the course of going through the more than 200 RSS feeds, I often run across things that I think might be of interest to other user group members.

The following are some items I found interesting during the month of December 2013.

Tell Your Relatives: No, Microsoft Won't Call You About Your Computer There has been a rash of telephone calls from scammers claiming to be from Microsoft. Read this post so you can recognize the problem, and let family members who might not be so tech savvy know about it.

http://www.howtogeek.com/176605/tell-your-relatives-no-microsoft-wont-call-you-about-your-computer/

7 business card apps for smartphones: Scan 'em and store 'em

This post from Computerworld talks about some apps to scan and store business cards on your smartphone. I use the Evernote app myself, instead of a separate app just for business cards, but this might be useful for others. If you don't use something to keep track of them, you can never find the proper business card when you look for it later.

http://www.computerworld.com/s/article/9244134/7 business card apps for smartphones Scan em and store em?pageNumber=1

So You Got a New Android Phone: Here's All You Need To Know Some of you may have gotten a new Android phone over the holidays. MakeUseOf gives you all you need to know to get started with it in this post.

http://www.makeuseof.com/tag/so-you-got-a-new-android-phone-heres-all-you-need-to-know/

How to Fix Android's Biggest Annoyances: 2013 Edition Lifehacker addresses Android annoyances and how to fix them in this post, and others linked to it for specific annoyances. A lot of useful information for Android users here.

http://lifehacker.com/how-to-fix-androids-biggest-annoyances-2013-edition-1488535064

Get Free TV With Hulu?

Thinking of cutting the cord from your cable company? Bob Rankin explores using Hulu to do so.

## Page 10 Phoenix PC Users Group

http://askbobrankin.com/get\_free\_tv\_with\_hulu.html

#### Sandboxie Review

I have been using Sandboxie (the free version) for years now. Check out this recent review to see if this might be helpful for you.

#### http://www.ghacks.net/2013/12/11/sandboxie-review/

\*\*\*\*\*\*\*

Most Fridays, more interesting finds will be posted on the Computers, Technology, and User Groups Blog: <u>http://ctublog.sefcug.com/tag/interesting-internet-finds/</u> The posts are under Creative Commons licensing.

#### **Review: East-Tec Eraser 2014**

<u>www.east-tec.com</u> By Herb Goldstein, Columnist-The Computer Buffet, PC Monitor, Sarasota PCUG, Florida www.spcug.org pcugedit (at) Verizon.net

It's a miracle! Yes, finding something on the internet can seem to be miraculous. But the actual miracle is no longer finding what you are looking for; it's finally completely getting rid of what you've found! In fact, getting rid of what you've found is the real miracle. Pound on your delete key all you will, take an oath it's gone and forgotten, and don't you know that some smart-aleck computer enthusiast will come along and make a liar out of you despite your fervent oath.

Bringing back the text or photo you have vigorously deleted is not as miraculous as it may seem. The real miracle is how easy it can be to bring back from the dead. With surprisingly little effort your deleted item can be readily restored. Now if your restored text or photo happens to exist in any variety between embarrassing and deadly, you may wish you backed up your delete key with something that really did the job.

East-Tec Eraser is the quintessential software for eliminating anything you really want to get rid of without worrying that it will show up unexpectedly because someone was able to restore it. What's more, it's easy to use and fool-proof.

After an easy installation, East-Tec Eraser opens with a vertically placed menu bar the first item in which is Privacy Guard. Its purpose is to erase sensitive data you have gathered from Windows and the internet that was extracted without your knowledge or permission. It will not erase files you have saved or that are needed for normal operation.

The Privacy Guard engages as the first and basic "hot" item in Eraser's menu and in my initial venture gathered a collection of 2,351 previously "deleted" files that had been originally quarantined by Malwarebytes or Norton Utilities over a several year period among a collection of other files that I had long ago considered "gone forever". Well what do you know? There they were just sitting there unknown and out of reach to me, just waiting to be reclaimed by someone with the smarts to do it. With the click of a single button in Privacy Guard, one by one each of those 2,351 files was finally and finitely laid to rest by East-Tec Eraser.

Of course the object in the future would be not to wait until a few thousand of those files were accumulated, but to use Privacy Guard regularly on an ongoing basis which I will make it my business to do henceforth. Needless to say, before using Privacy Guard you need to be certain you are not erasing something you plan to possibly restore at a future time. This is a caveat that holds true for anything else you feed to East-Tec Eraser in one or another of its tools. The items selected by Privacy Guard will conform to pre-chosen defaults.

Button #2, Erase Files and Folders, allows you to indicate files or folders that you want to add to your erase list. You can specify certain criteria or otherwise drag and drop specific files or folders to this area.

Button #3, Erase Deleted Data, ensures that previously deleted files are removed from specified drives on your computer beyond recovery.

Button #4, Media Wiper, was designed to address all removable media devices up to 64 GB. It also has provisions for wiping entire disks or partitions.

Button #5 cleans traces of your online activities at certain intervals which you specify.

How does it all work? To the best of our judgment, East-Tec competently removed everything it boasted it was going to. We had the opportunity to put East-Tec Eraser through its paces in both Firefox and Chrome browsers. It worked equally well with both and can be expected to work similarly with other common browsers. Erasing the free space allocated to previously deleted files needs to be done while the computer is not in normal occupied usage. It takes plenty of time.

East-Tec provides for very secure erasing that meets and exceeds the U.S. Department of Defense standards for the permanent erasure of digital information. If there is a caveat, it is in nomenclature. East-Tec provides for a free trial period for Eraser. You need to wring the software out to make certain you are comfortable with its instructions, straightforward as they may be. It is very powerful software whose purpose is to readily, permanently and irretrievably erase. Not too much imagination is required to imagine problems that can result in improper use. While there is little really difficult in its usage, wisdom dictates caution. East-Tec helps by making a trial copy of Eraser available to you. It will also help convince you it is software you don't want to be without if you desire to maintain unrestricted control over what is available or not on your hard drive.

As you would expect, whatever Eraser activities you may be employing at the moment need be during a period of time when your cyber-activities are not otherwise occupied. Eraser helps by offering a scheduler to properly and conveniently plan the periods of time during which Eraser functioning will occur and prevent other computer or internet usage.

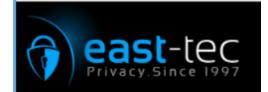

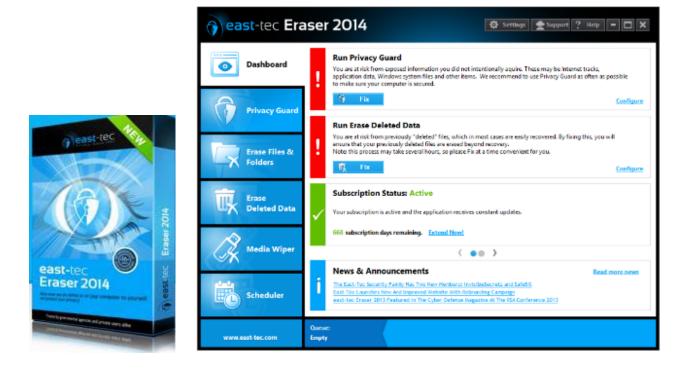

#### Portable Digital Storage

By Richard Durand, President, Wisconsin All Computer Users Club December 2013 issue, WAUC Talk <u>www.wauc.info</u> rgdurand (at) yahoo.com

When I first joined WAUC in 1995, I noticed that some members would always come prepared to meetings and events with some 3.5" floppy disks. These disks were very useful for passing along or receiving files of photos, documents, and even programs. The 3.5" disk had a larger capacity than the previous 5.25" disks but wasn't much more reliable. I remember having a lot of problems getting these disks to be recognized in disk drives. Still, when they worked, they worked very well. They were relatively portable and handy to have along anytime one was out and about.

Of course, for portable storage, floppy disks have long been replaced by USB flash drives. When these were first available, they were incredibly expensive and by today's standards their memory capacity was very small.

I am now embarrassed to reveal how much I paid for my first USB flash drive (which I still have somewhere). It was a lot. But as I think back on it, I carried it around and used it for a long time and it's one of the things I can say I really got my money's worth for. All the other much smaller and slower items of computer equipment at that time cost a lot more also.

## Page 13

Today, USB flash drives are much more affordable and come with unbelievable memory capacities. If you don't have one, this is a good time to pick one up. I have found that for something to carry around, the most affordable ones with the smallest memory sizes are the best. For most purposes, one doesn't need that much memory and if one should lose a flash drive, something almost inevitable with something so small, one hasn't lost that much value.

If you get a chance, pick up an extra one to have as a backup in case you lose the one you already have. And as another precaution, transfer the files on your flash drive to your regular computer as often as possible.

There is now an even smaller and handier form of portable storage available, the SD memory card. These were first used as portable memory for digital cameras. To transfer photo files to a computer one had to connect the camera or an external card reader to one's computer. For some time now, computers, laptops, the new tablet and e-reader products sometimes come with a built-in slot for SD memory cards. If yours has an SD card slot, go ahead and take advantage of it and if not, look for this feature in your future computers and devices. An SD memory card can hold all the different files a USB flash drive can including documents and music files, not just photo files. It is even smaller and easier to carry than a USB flash drive and also easier to lose. One might want to carry it in one of those little plastic cases they sometimes come in. The same advice for USB flash drives applies to SD memory cards also. To be prepared for anything, you can have one of each on you.

USB flash drives and SD memory cards are so small, portable, and useful that you may find yourself with a lot more than you ever expected to have. I'm sure a lot of members have been using these items as portable storage for a long time already. This column is just a way of saying how practical we are.

#### **Cloud Storage - Are You Concerned?**

By Bill Armstrong, Treasurer, Lehigh Valley Computer Group, PA November 2013 issue, The LVCG Journal https://sites.google.com/site/lvcgsite/ Bill (at) yahoo.com

There has been discussion at our Lehigh Valley Computer Group meetings about cloud storage. Concerns include not being able to retrieve your data without an internet connection, and the safety of your sensitive data. Who is looking at it? Is it encrypted? Can the government get at it and see all your data? Can the company hosting the data read it?

These are legitimate concerns, especially since the recent revelation about the NSA spying on our domestic phone calls, emails, and cloud stored data.

In today's Morning Call, I found an ad for Best Buy. It offers a solution to this concern that is very practical.

Western Digital offers their My Book Live Personal Cloud Storage external hard drive (HD). This unit attaches to your wireless router. That makes it available to every connected device that you own, both in your house, and when away from it (via the internet). That means your smart phone, tablet, and laptop, whatever. There are apps for both Android and iOS. You can store movies, photos, and all kinds of data, and access them anywhere you have an internet connection. It also makes a good place to share files with

## Page 14 Phoenix PC Users Group

other family members, no matter where they are located. Public and Private shared accounts can be created.

Because the data resides on your personal hard drive in your home, the worries about others (government, hackers, etc.) getting that data is greatly reduced, if not eliminated. Your data is safely stored behind your user ID and password (as well as your router's security), which is as safe as you choose to make it (long, complex passwords are recommended).

The cost is not excessive. Best Buy offers the Western Digital 2 terabyte (TB) version for about \$130, and the 3 TB version for about \$150. The included software makes backup of your computer very easy.

Online backup services, such as Carbonite and iDrive cost about \$60 per year. This unit would pay for itself quickly, and offer the added privacy of local storage.

One drawback that I can see is that if my house should burn down, or thieves should steal the HD, your data is gone. Cloud storage is safer in that respect. Any very safe storage system should include off-site storage in some manner. It could be as simple as burning DVDs and storing them in another location.

So, to summarize, it is an interesting solution with many positives, but not a perfect one.

#### The PC Decrapifier

#### http://pcdecrapifier.com/

Is your PC running slowly? Even brand new PCs often come with LOTS of pre-installed software that can cause that new machine to come to a crawl. Not to mention all of the annoying pop-ups! Others may have a PC that's a couple years old and we're the ones that installed a bunch of junk! It happens to the best of us. We try a bunch of programs over time and forget to remove them.

The PC Decrapifier is here to help! It's a free tool for you to use that helps remove programs, unnecessary startup items and icons that can slow down your PC. It takes you step by step, giving you recommendations on what to remove, many of which can be removed unattended. Head over to the download page to get started! (more on web page)

#### Monitor Windows 7 boot logs with the help of msconfig

http://www.techrepublic.com/blog/tr-dojo/monitor-windows-7-boot-logs-with-the-help-of-msconfig/

If you just want to analyze what occurs during the boot process on a Windows 7 machine, Jack Wallen says msconfig is the perfect tool for the job. (more on web page)

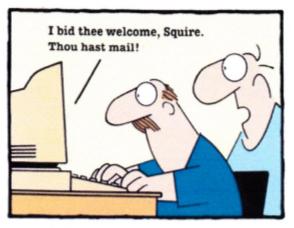

"Wow, your computer is even older than mine!"

Police say a Connecticut woman became concerned when she heard someone calling "Daddy" repeatedly, near a school. But when she began looking for a child, she instead found a large green parrot up in a tree. An Animal Control Officer used a long pole to remove the bird from the tree. The parrot then flew onto a bamboo stand where it was caught in a net. It was taken to a shelter while it kept saying, "Daddy," "hello," "what!" and other words nonstop. The bird had been found about one mile from its home, and it was later reunited with its owner, who had reported that it was missing. *USATODAY* 

A Chinese man is stuck in South Korea after his 4-year-old son doodled all over his passport leaving him unable to fly home with his family. The budding artist used a felt tip marker pen to add a mustache, bushy hair, and larger eyes. He also drew some animals, additional people and some flowers. While boarding a plane to take his family back home, the man was stopped by Security. The family was able to complete there vacation and get home safely. The man even posted a Help Notice on the Chinese version of the Internet, but so far he has found no solution to his problem. *AP* 

## Short Circuits....zzzt!

It's a common practice among drivers who pass through a radar speed trap: Flash your headlights at approaching cars as a warning to slow down. However, a driver in a Missouri city did so for exactly that reason. A city officer saw the flash and pulled the driver over, citing him for a city ordinance violation. Now, a federal court judge says penalizing drivers for the headlight flash violates their First Amendment right to free speech. A preliminary injunction was filed by the local U.S. District Judge to prohibit this action. The case was eventually dropped. The city attorney said the city has changed the policy. *StLPD* 

Archaeologists announced that they have discovered human footprints in England that are between 800,000 and 1 million years old the most ancient found outside Africa, and the earliest evidence of human life in northern Europe. Once uncovered, the perishable prints were recorded using sophisticated digital photography to create 3-D images in which it's possible to discern arches of feet, and even toes. The footprint find will form part of an exhibition at the British Natural History Museum. The footprints themselves, which survived for almost 1 million years, won't be there. Two weeks after they were uncovered, North Sea tides had washed them away. Nature

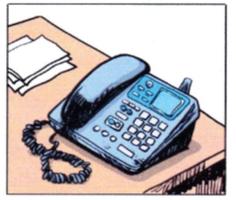

A plugger's "smartphone" has 12 speeddial buttons, a redial button and a cord to keep it from getting lost.

These items are based on articles from the noted sources and have been adapted by the Editor.

## HOW TO GET THERE

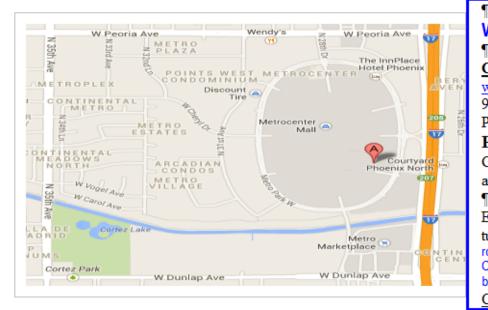

## West-Side-Meeting¶

CollegeAmerica¶

www.collegeamerica.edu/phoenix. 9801.N.Metro.Parkway.East¶ Phoenix,.AZ.85051¶ Phone..(602).257.7522¶

Google·map·error, "the red·A" is ¶ actually east side of Metro Parkway¶

Exit **Peoria** Ave west, past I-17, ¶ turn first left, go south on the frontage road, turn right at the first driveway past¶ Cheryl Drive, CollegeAmerica is the white building on your right (north). North of¶ Castles & Coasters amusement park.¶

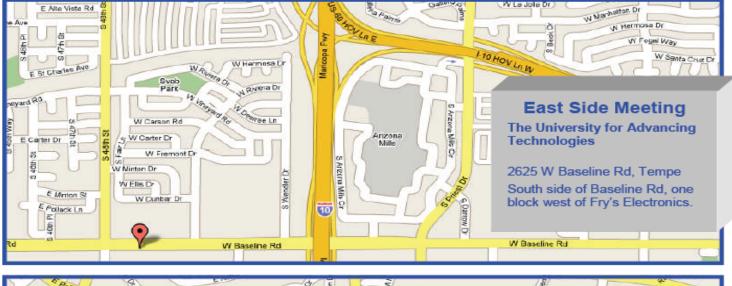

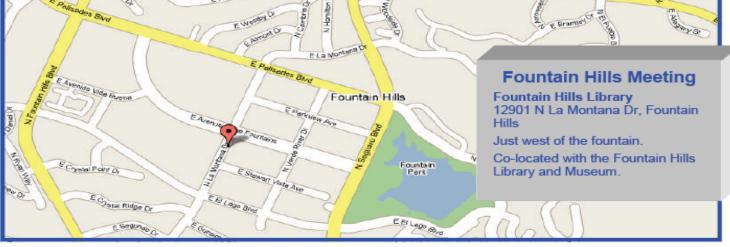

## **MEMBERSHIP DUES**

# The Official Policy of the Phoenix PC Users Group is that we do not condone software piracy in any form.

# 2014 DUES \$36

## Phoenix PC Users Group Membership Application

| First: (Print Legibly)                                                                                                    | Initial:      | Last:     |       |                 |  |
|----------------------------------------------------------------------------------------------------|---------------|-----------|-------|-----------------|--|
| Address:                                                                                                    |               |           |       |                 |  |
|                                                                                                    |               | Zip Code: |       |                 |  |
| Home or Cell Phone:                                                                                                    | Work Phone: _ |           |       | Ext:            |  |
| Please note: We <b>DO-NOT</b> share phone numbers outside the club, and will generally only use your phone information, if we cannot contact you in a timely fashion, via e-mail, or the club web-site. |               |           |       |                 |  |
| Receive Electronic PDF newsletter in place of                                                                                                    | printed one:  | Yes       | No    |                 |  |
| E-mail address:                                                                                                    |               |           |       | (Print Legibly) |  |
| Signature                                                                                                    |               |           | Date/ | //              |  |
| Release my address to vendors ?<br>May the club share your e-mail address with With club approved vendors?                                                                                              |               |           | Yes   |                 |  |
| Mail this completed form with payment to:<br><b>Phoenix PC Users Group</b><br><b>PO Box 45451</b><br><b>Phoenix, AZ 85064-5451</b>                                                                      |               |           |       |                 |  |

August 2014

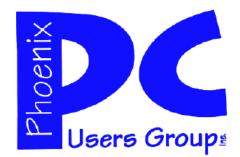

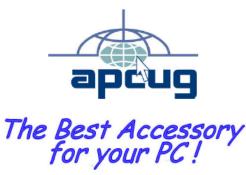

AZACC.com member

Web address: www.phoenixpcug.org

The Newsletter of the Phoenix Personal Computer Users Group "<u>Users helping users to understand computers</u>".

PHOENIX PC USERS GROUP PO Box 45451 PHOENIX, AZ 85064—5451

**STAMP** 

PLEASE NOTE - OUR NEW ADDRESS